# 温州医科大学继续教育学院文件

## 温州医科大学

## 举办浙江省住院医师规范化培训高级师资 培训班的通知

各市卫生计生委(局)、有关高等院校、各国家级住院医师 规范化培训基地:

根据《关于开展浙江省住院医师规范化培训高级师资第 一模块培训工作的通知》文件精神,为加快推进我省住院医 师规范化培训师资队伍建设, 提升师资的带教能力,受省卫 牛计生委委托, 温州医科大学继续教育学院将于 5 月 23 日 -27 日在温州举办高级师资培训班(第一模块)、现将有关 具体事项通知如下:

一、培训对象

本次培训面向国家级基地,含第一批、第二批共 40 家 国家级基地,以专业基地负责人、教学主任、教学秘书为主 体。参加本次培训的师资应符合以下条件之一:

(一) 已参加普及化省级师资培训并考核合格:

(二) 具有高级职称的带教师资。

#### 二、培训内容

培训围绕提升住院医师规范化培训师资管理和临床带 教能力:

(一)临床带教能力。突出规范化的教学查房、教案撰 写、病历书写和修改等教学活动。将医学人文与沟通技巧贯 穿其中:

(二) 学员轮转管理。突出入科教育管理、轮转质量效 果控制,以及出科考核方案的设计、组织及结果评价。

| 培训时间                             | 培训学科                                                                         | 培训地点                               | 报到地点                 | 培训联系人                                                                              |
|----------------------------------|------------------------------------------------------------------------------|------------------------------------|----------------------|------------------------------------------------------------------------------------|
| 5月23日<br>报到;<br>5月 24-27<br>日培训。 | 内科、外科、急诊<br>科、儿科、妇产科、<br>超声科、骨科、麻<br>醉科8个培训学<br>科, 合计招收学员<br>$150 \text{ A}$ | 温州国贸<br>大酒店<br>(详见报<br>到课程安<br>排表) | 温州国贸<br>大酒店 1<br>楼大堂 | 会务组:王爵龙<br>(0577) 88838891<br>15857732689<br>住培网络报名技术<br>咨询: 董林斌<br>(0571)87062722 |

三、培训课程和时间安排

#### 四、报名要求

(一) 培训名额: 根据卫计委要求本期预计招收学员 150名。学员采用网上报名的形式,限额报名,先报先得。请 符合条件者登录浙江省住院医师规范化培训网 {http://zjgme.org.cn} -- "高级师资培训 " 模块在线

报名,经所在基地、培训实施单位网上审核后确认(见附件 2). 网上报名时间为即日起至 5月 20日。

(二) 材料要求: 参加培训的师资队伍须按 《关于开 展浙江省住院医师规范化培训高级师资第一模块培训工作 的通知》要求,准备报名材料(除视频外),于报名审核通 过后在线上传。所有纸质版材料及视频电子版资料请于培训 期间随身携带。

#### 五、其他事项

高级师资培训完成情况作为省卫计委基地评估考核的 重要依据,请各地各单位根据培训总体安排,认真组织实 施。本次培训合格者将授予省级继续医学教育1类学分 5分。

参加培训师资的食宿统一安排,交通费用自理。

附件: 网上报名流程

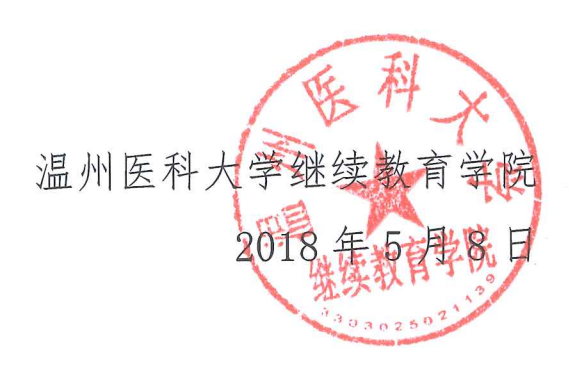

### 网上报名流程

#### 一、培训机构计划发布阶段:

1、浙大、温医大从首页→"高级师资"模块采用账号和密码登 录系统,之后点击计划申报→培训计划添加,在该页面添加完毕计划 后还需要在"计划上报"页面点击"提交"上报。

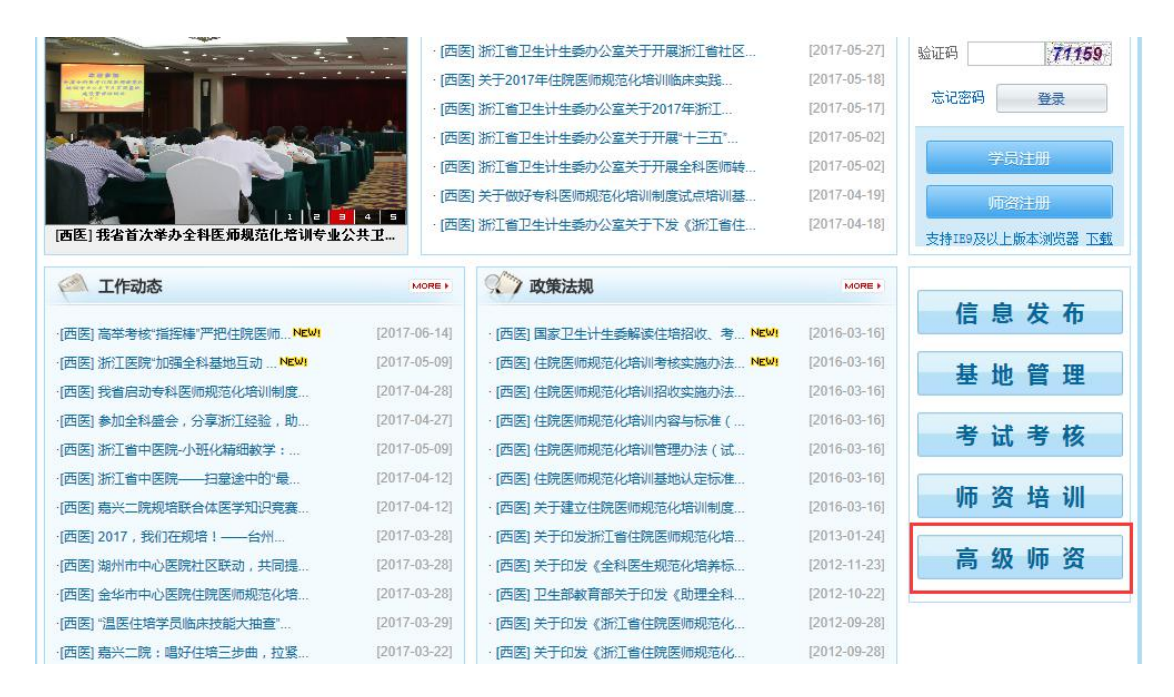

2、省卫计委针对已上报计划进行审核,审核通过计划会显示"已 发布"供师资登录后报名。

#### 二、高级师资报名及培训流程:

1、师资登录"高级师资"平台首先进入个人信息维护页面,将 基本信息补全。之后点击"培训报名"进入报名页面。

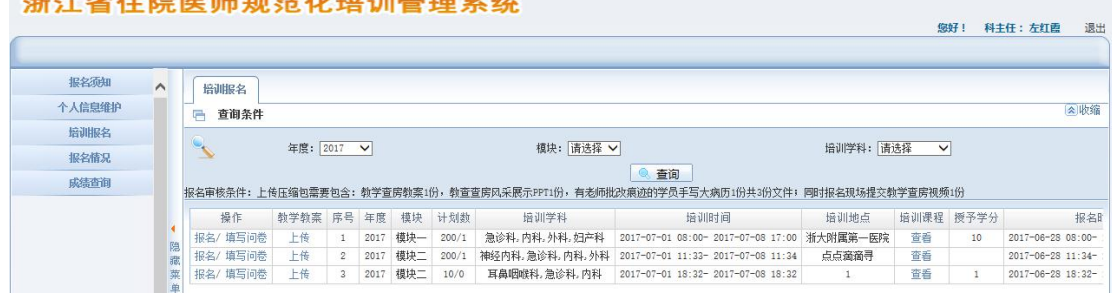

#### the property of the collection of the children beautiful

2、报名页面会显示所有符合师资个人专业的师资计划,此时师 资可挑选在报名期间内的师资计划进行报名。报名前需要先完成问卷 填写,之后才能点击"报名"按钮直至提示报名成功为止。

3、师资可以在"报名情况"页面查询报名记录,若有报名选择 错误可在此页面取消报名(未审核前可取消,已审核则不允许在取 消)。

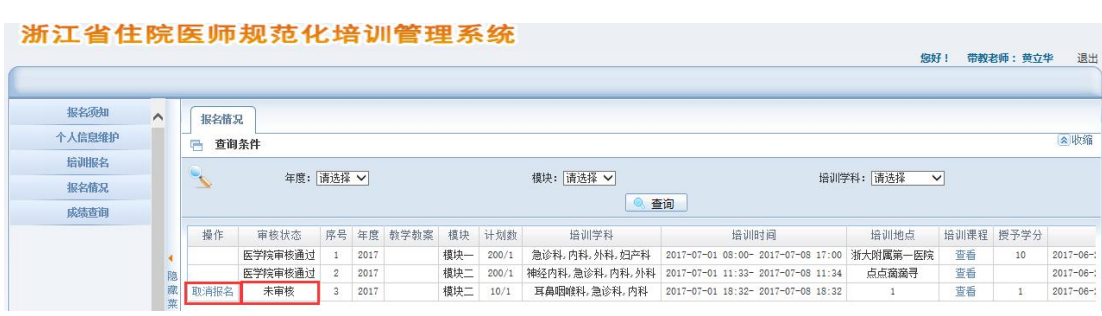

4、师资所在基地也需要登录该平台,进入"报名审核"页面对 已报名的师资进行审核(同意其是否该时间段内去参加培训),只有 审核通过的人员才能进入下一轮审核环节。

步骤:先点击"杳看并审核"按钮进入详细人员审核页面,之后 针对具体人员打钩并点击"审核通过"按钮。

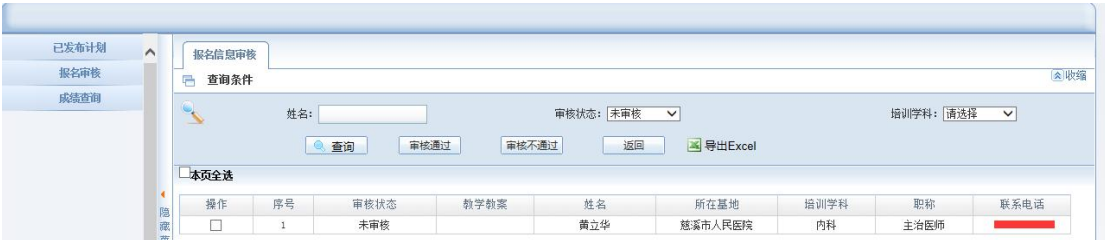

5、师资所在基地审核通过后,浙大或温医登录平台同样进入"报 名审核"页面,进一步对名单进行审核。审核通过人员则允许参加本 次师资培训,审核阶段师资需要关注自己的审核状态。

6、高级师资准时参加培训,报名现场提交教学查房视频 1 份。

7、培训结束后浙大和温医导入培训结果成绩。

8、培训结束当天师资可登陆平台进入成绩查询页面填写"培训 后问卷",成绩显示条件:问卷填写完毕且培训基地已录入成绩。

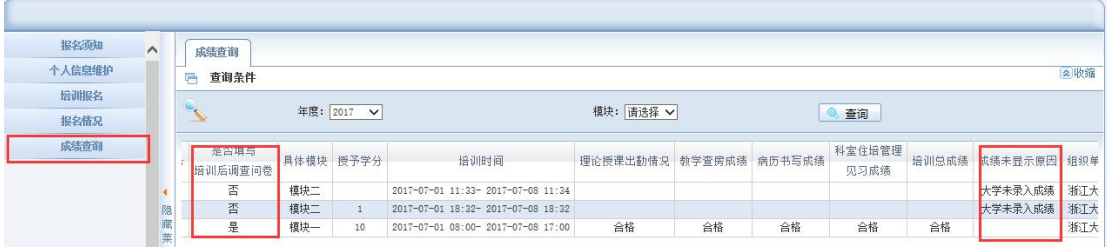